# **معايير تصميم خرائط التطبيقات القائمة على الموقع لتعزيز تجربة المستخدم**

**3 2 هبة فتحى 1 ميسون قطب**

**حنان محمد خالد** 

-1 باحثة دكتوراه - كلية الفنون التطبيقية - جامعة حلوان - مصر -2 أستاذ - كلية الفنون التطبيقية - جامعة حلوان - مصر -3 مدرس - كلية الفنون التطبيقية - جامعة حلوان - مصر

Submit Date: 2023-06-02 12:24:41 | Revise Date:2023-07-08 23:25:29 | Accept Date: 2023-07-25 12:59:08

**.2023.215036.1281jdsaa:10.21608/DOI**

**ملخص البحث-:**

**الكلمات المفتاحية-:** .1 تصميم الخرائط Design Maps .2 تجربة المستخدم Experience User .3 التطبيقات القائمة على الموقع -Location **Based Apps** 

أصبح استخدام التطبيقات القائمة على الموقع أمراً ضرورياً في عالم مرتبط بالكامل بثنبكة الإنترنت، فهذه الخدمة تُمكِن المستخدم من الوصول لأي موقع، بل وأصبحت هذه التطبيقات عنصراً أساسياً لكثير من الشركات في مجال توصيل البضائع، والتسويق، وتقديم الخدمات، التي تعتمد على الخريطة التفاعلية، لجعل الحياة أكثر سهولة بكثير من ذي قبل، وهي تطبيقات تعتمد في الأساس على تقديم خدمات متميّزة مبنية علي تغير موقع المستخدم أثناء قيامه بمهام أخرى؛ ومن هنا جاءت الحاجة إلي وضع معايير لتصميم الخريطة الموجودة بالتطبيق ليسهل استخدامها، وتعد الخريطة ركناً أساسياً في نجاح التطبيقات القائمة على الموقع، وقد أصبح من الصعب الاستغناء عنها. ومن أشهر هذه التطبيقات )خرائط جوجل Maps Google، أوبر Uber، وكريم Careem، واطلب Otlob، وطلبات Talabat). تكمن مشكلة البحث في دراسة المعايير الخاصة بتصميم خرائط التطبيقات القائمة على الموقع وأهميتها في تعزيز تجربة المستخدم، فيهدف البحث إلى وضع المعايير المالئمة لتصميم خرائط التطبيقات القائمة على الموقع التي تتسم بالجاذبية والفاعلية وتعزز تجربة المستخدم، حيث يفترض البحث أن اتباع المعايير الخاصة بتصميم الخريطة من )التباين، والتسلسل هرمي، والاتساق البصري)؛ سوف ينتج عنه حصول المستخدم على المعلومات في وقت أقصر وبأقل جهد ويزيد من شعوره باألمان ويدعم شعوره بالراحة، مما يعزز من تجربة المستخدم، وذلك من خالل اتباع المنهج الوصفي في اإلطار النظري لدراسة معايير تصميم خرائط التطبيقات القائمة على الموقع ومميزاتها وعوامل تعزيز تجربة المستخدم ومن أهم النتائج التي توصل إليها البحث هي ضرورة تطبيق هذه المعايير الخاصة بتصميم الخرئط القائمة على الموقع لتحقيق الفاعلية االستخدامية والشعور بالرضا، والرغبة في استخدامها أكثر من مرة؛ ومن ثم تعزيز تجربة المستخدم.

## **المقدمة:**

تعتبر التطبيقات القائمة على الموقع من التطبيقات الهامة حيث تساعد المستخدم على التنقل والوصول إلى أي مكان يريده بسرعة وسهولة، كما أنها توفر له الكثير من المعلومات األخرى مثل أماكن االزدحام المروري وكذلك أماكن وجود الفنادق والمطاعم وغير ذلك الكثير، وتعتبر الخريطة من أهم عوامل نجاح التطبيقات القائمة على الموقع، ولذلك احتلت الخرائط مركز الصدارة في هذه التطبيقات، حيث يعتمد المستخدم على الخرائط لتحديد الأماكن التي يبحث عنها أو تتبع وصول الوجبة الخاصة به، فاألمر ال يقتصر فقط على تصميم خريطة ذات شكل جمالي، ولكن هناك بعض المعايير الوظيفية التي يجب مراعاتها من قبل المصمم، لذلك كانت هناك حاجة إلى وضع معايير لتصميم الخريطة لتمكن المستخدم من التنقّل بشكل أسرع وأسهل باستخدام التطبيقات القائمة على الموقع.

وتتلخص مشكلة البحث في التساؤلات الأتية: ما هي المعايير الواجب مراعاتها في تصميم خريطة التطبيقات القائمة على الموقع؟، إلى أي مدى يساهم تحقيق المعايير التصميمية في خرائط التطبيقات القائمة على الموقع في تعزيز تجربة المستخدم؟ حيث يفترض البحث أن المعايير الخاصة بتصميم خريطة التطبيقات القائمة على الموقع من (التباين، التسلسل هرمي، الاتساق البصري) تساهم في تعزيز تجربة المستخدم، كما يهدف البحث إلى وضع المعايير المالئمة لتصميم خرائط التطبيقات القائمة على الموقع، ودراسة دورها في تعزيز تجربة المستخدم.

وتكمن أهمية البحث في أن التطبيقات القائمة على الموقع التي تحتوي على خرائط أصبح من الصعب االستغناء عنها، فهي تحتوي على معلومات كثيرة تمكن المستخدم من التفاعل معها أثناء قيامه بمهام أخرى، ويتبع البحث المنهج الوصفي في اإلطار النظري لدراسة معايير تصميم خرائط التطبيقات القائمة على الموقع ومميزاتها وعوامل تعزيز تجربة المستخدم من خالل وصف وتحليل عدة نماذج من خرائط التطبيقات القائمة على الموقع.

## **.١ خرائط التطبيقات القائمة على الموقع**

# **.١.١ تعريف خرائط التطبيقات القائمة على الموقع**

هي خرائط تفاعلية قائمة على شبكة اإلنترنت والتي تتيح للمستخدمين النقر أو التحريك أو التكبير / التصغير للحصول على مزيد من المعلومات، وهي خرائط جغرافية إلظهار بيانات خاصة بالمواقع، وعرض مجموعة من المعلومات لالستعالم عن موقع معين. (Sm Cranwell, 2021)

# **.٢.١ أهم مميزات خرائط التطبيقات القائمة على الموقع**

- .١.٢.١ تقديم طبقات من المعلومات يمكن إظهارها أو إخفاؤها بنقرة زر واحدة.
- .٢.٢.١ تضيف نصوص "بيانات الموقع" التي تظهر عند النقر عليها إلعطاء ملخص أو وصف سريع للموقع.
- .٣.٢.١ تتيح خاصية التكبير أو التصغير للمستخدمين للتركيز إما على تفاصيل مواقع معينة، أو ُعد. للحصول على نظرة عامة من على ب
- $\ddot{\phantom{a}}$ .٤.٢.١ إمكانية تحديث البيانات بدقة وسرعة عالية تبعا لتغيير موقع المستخدم.
- .٥.٢.١ إمكانية ربط النقاط الموجودة على الخريطة بالمستندات الخارجية الداعمة، مثل الصور أو الفيديو أو الرسوم البياني ة )2012 ,Rogers )

# **.٣.١ تصميم خرائط التطبيقات القائمة على الموقع**

احتلت الخرائط مركز الصدارة بشكل متزايد في تصميم التطبيقات القائمة على الموقع، تعد الخرائط اليوم عنصراً أساسياً في العديد من التطبيقات، حيث يعتمد المستخدم على الخرائط الستكشاف المحتوى أو الحصول على االتجاهات أو البحث عن األماكن المختلفة مثل )مطاعم، ومحطات وقود، ومحالت بقالة، سياحة وما إلى ذلك).

تقدم منصة جوجل للخرائط Maps Google Platform وهي عبارة عن مجموعة من الخرائط الجاهزة للتطبيقات التي تسمح للمبرمجين بتضمين خرائط جوجل في التطبيقات القائمة على الموقع، أو معرفة البيانات من خرائط جوجل، فالمنصة تحتوي على خرائط جاهزة لالستخدام يمكن التعديل عليها في أي وقت، توفر منصة Mapbox العديد من القوالب الجاهزة التي فمثال تساعد في إنشاء تصميم الخريطة المرئي والذي يُمكن المصمم من تغيير اللّون الأخضر كما بالشكل (١) وكذلك باقي عناصر الخريطة، وتقديم طرق عرض مختلفة .

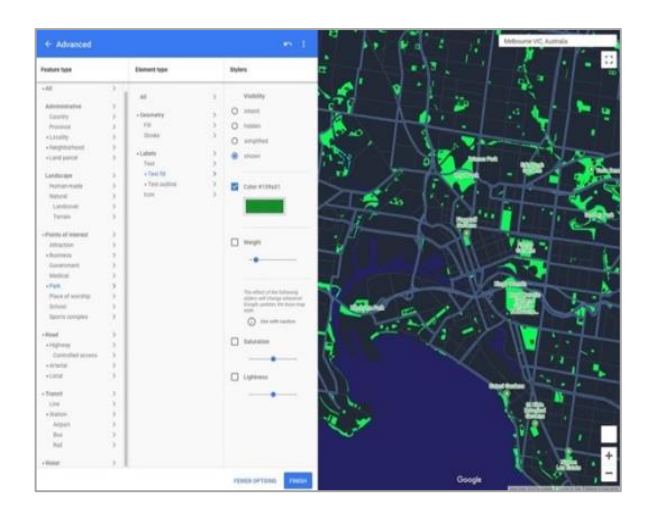

الشكل (١): منصـة Mapbox التي يستطيع المصمم من خلالها تغيير الألوان وباقي عنّاصر الخريطة. (Lau, A., 2019)

# **.١.٣.١ مكونات طبقات خريطة التطبيقات القائمة على الموقع**

للوهلة الأولى يبدو تصميم واجهة الخريطة بسيطاً، ولكن عندما يبدأ المستخدم في البحث، فسوف يالحظ أنها تحتوي على العديد من العناصر وتتكون من طبقات متعددة من المعلومات، وهي تنقسم إلى ثلاث طبقات كما بمخطط (١) (طبقة الخريطة الأساسية - طبقة المعالم- طبقة عناصر التحكم)، شكل (٢).  $(Babich, 2020)$ 

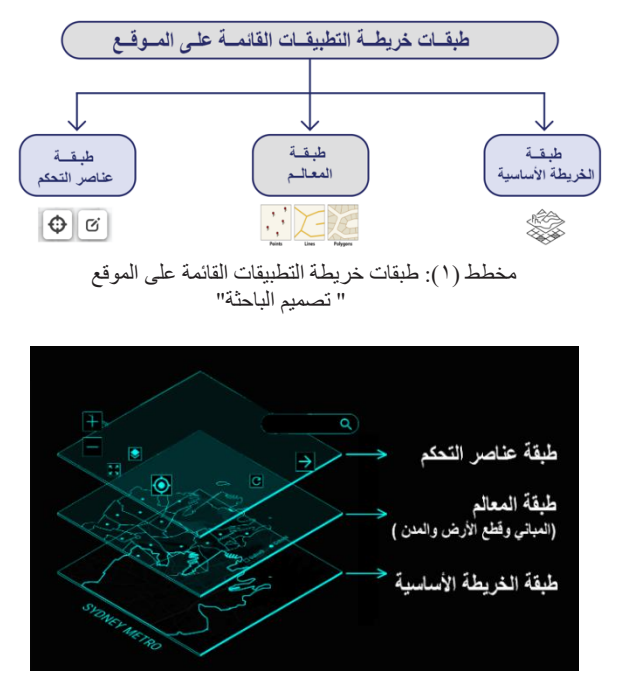

شكل )٢( طبقات خريطة التطبيقات القائمة على الموقع تتكون من 3 طبقات وهي: الخريطة الأساسية - المعالم - عناصر التحكم.(Lau, A. , 2019)

**.١.١.٣.١ طبقة الخريطة األساسية Layer Basemap:** هي الطبقة السفلية للخريطة وهي طبقة تحتوي على معلومات جغرافية تعمل كخلفية، توفر الخريطة الأساسية سياقاً للطبقات الإضافية المتراكبة أعالها، فهي توفر مراجع ومواقع لألماكن التي ال تتغير غالباً، فهي تحتوي على أربع طبقات: طبقة بها الأرض اليابسة والمياه، وطبقة بها الشوارع، وطبقة بها الحدود، وطبقة بها أسماء األماكن كما بشكل )3(، فهي تشكل ٪90 من تكوين الخريطة؛ لذا فهي تعتبر العمود الفقري للخريطة. وهذه الخريطة لها عدة طرق في عرضها على المستخدم اما بالقمر الصناعي شكل (16)، أو مرسومة بطريقة مجردة "abstract "شكل ) 4ب( أو معالجة بطرق جرافيكية أخرى (الخرائط المدمجة: هي مزيج من الخريطة بالقمر صناعي والخريطة المجردة). (Andrea Lau, 2019)

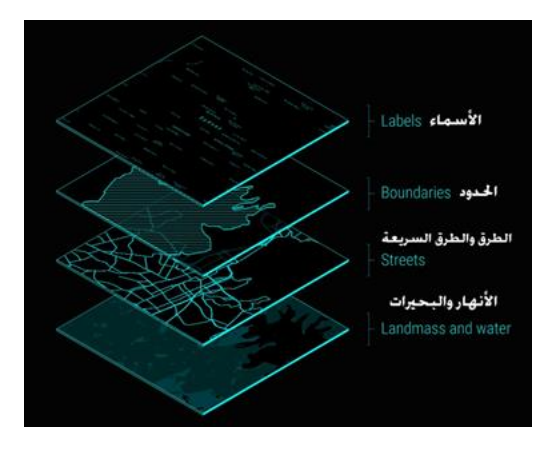

شكل (٣): يوضح مكونات طبقة الخريطة الأساسية التي تحتوي على أربع طبقات: )طبقة لألسماء، وطبقة للحدود، وطبقة للشوارع، وطبقة لألرض اليابسة والمياه(.  $(Lau, A. , 2019)$ 

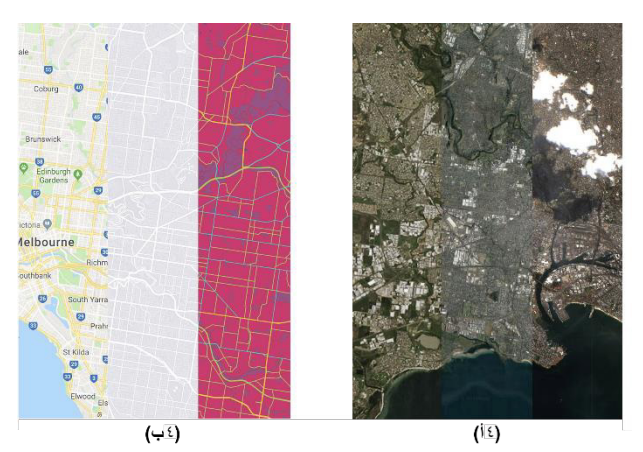

شكل (٤): شكل عرض الخر ائط بالتطبيقات القائمة على الموقع.

**.٢.١.٣.١ طبقة المعالم Layer Features:** هي مجموعة من المعالم الجغرافية المتشابهة، على سبيل المثال المباني وقطع األراضي والمدن والطرق ومراكز الزالزل أو أي شيء آخر ذي قيمة للمستخدم، وهي موجودة أعلى طبقة الخريطة األساسية، ويمكن أن تكون المعالم نقاط أو خطوط أو مضلعات كما بالشكل )٦،٥(. ,Lau Andrea  $(2019)$ 

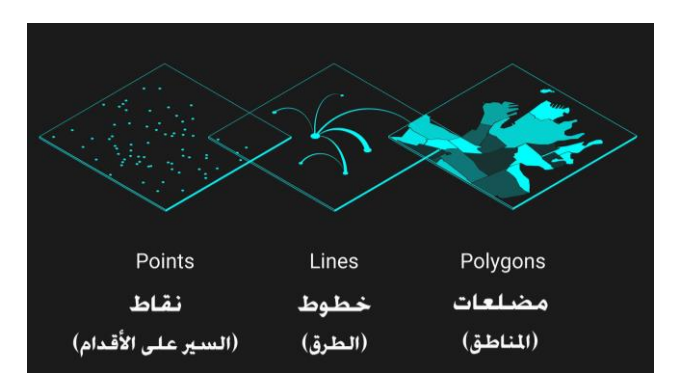

شكل (٥) أشكال طبقة المعالم نقاطأ أو خطوطأ أو مضلعات Lau, A. (2019).

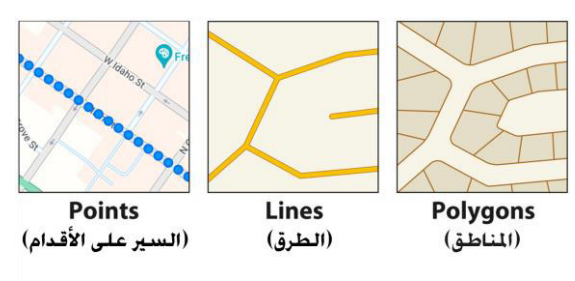

ً شكل (٦) أشكال طبقة المعالم بالخريطة مضلعات أو خطوطأ أو نقاطأ (Esri, 2021)

**.٣.١.٣.١ طبقة عناصر التحكم controls of Layer:** هي الطبقة العلوية، والتي تحتوي على عناصر التحكم التي تسمح للمستخدمين بالتفاعل مع الخريطة عن طريق أزرار، وهم كالتالي كما بالجدول )١( التالي، شكل )7(:

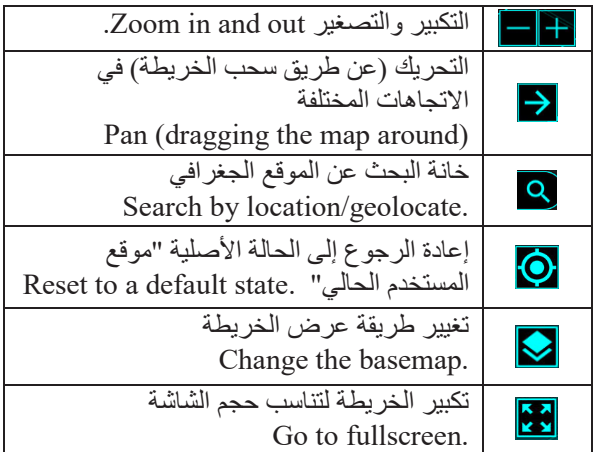

الجدول (١) عناصر التحكم بالخريطة

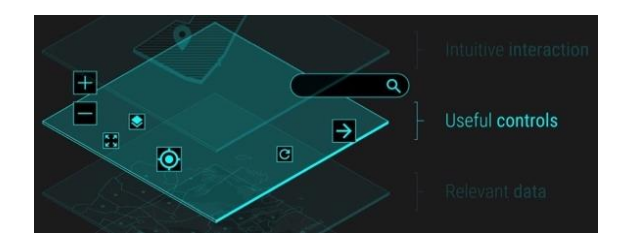

شكل (٧) طبقة عناصر التحكم التي تحتوي على (تكبير أو تصغير، البحث عن طريق الموقع...الخ).(Lau, A., 2019)

# **٢.٣.١ أسس تصميم خريطة التطبيقات القائمة على الواقع**

يعد تصميم الخريطة ناجح عندما يكون هناك توازن بين تصميم الخريطة والبيانات الموجودة عليها والذي يحقق سهولة في الاستخدام، لذا يجب على المصمم الموازنة بين المعلومات والأشكال المرئية إلنشاء سياق مناسب وتسهيل تفاعل المستخدمين مع الخريطة، وسوف نذكر توصيات تصميم الخرائط التي تم االشارة اليها في دليل تصميم جوجل العام للخرائط Map to Guideline Google Design – وهي مجموعة من اإلرشادات في تصميم الخرائط - والت ي ت ساعد على تصميم خريطة التطبيقات القائمة على الموقع بطريقة جيدة؛ وبالتالي يؤثر إيجاباً على تجربة المستخدم، المخطط (٣) التالي يوضح المعايير االساسية لنجاح تصميم خريطة التطبيقات القائمة على الموقع.

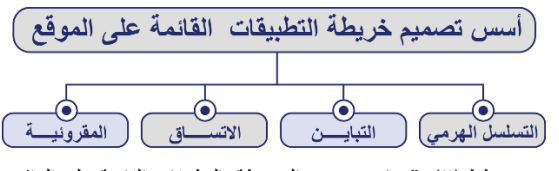

مخطط )٢(: "معايير تصميم الخريطة بالتطبيقات القائمة على الواقع "من تصميم الباحثة"

• **التسلسل الهرمي Hierarchy**

هو مبدأ ترتيب العناصر وفقاً لأهميتها، ويتحقق التسلسل الهرمي من خلال (اللون – الخط - الحجم - الكتابات) حتى يتمكن المستخدم من فهم المعلومات بسهولة، من خالل وضع العناصر بشكل منطقي، ومن خالل التمييز بين مستوى أهمية كل معلومة بحيث يتم إدراك المعلومات ذات الأهمية البصرية أولاً ثم تليها الأقل في الأهمية.  $(uxplanet, 2021)$ 

## • **التباين Contrast**

يمكن تعريف أي اختالف مهما كان على أنه تباين، فيمكن أن يوجه التباين عين المستخدم إلى منطقة معينة، ويسلط الضوء على المعلومات الهامة، ويعتبر النباين فعالاً في جذب انتباه عين المستخدم إلى عناصر معينة، لذلك فهو يلعب دوراً كبيراً في سهولة استخدام الخريطة.

## • **االتساقConsistency**

االتساق في التصميم هو جعل العناصر ذات الصلة موحدة تبدو وتتصرف بنفس الطريقة، مما يسهل على المستخدم الربط بين العناصر المترابطة ذات النمط الواحد، فهذه طريقة هامة لتوحيد الخريطة التي تجمع الكثير من العناصر المختلفة، ويمكن تحقيق االتساق بعدة طرق: عن طريق توحيد لون، حجم، نمط األيقون ات، عناصر التحكم والكتابات في الخريطة، لتوصيل الرسالة للمستخدم بطريقة، واضحة، ومنظمة، وموجزة. )2017 ,uxdesign )

## • **اإلنقرائية Legibility**

ُقرأ الخريطة بسهولة ووضوح وهو أمر ذو أهمية قصوى أن ت في تصميم الخريطة، فهي تعتمد إمكانية قراءة الخريطة على األيقونات والكتابات، باإلضافة إلى اللون والحجم، لتجذب انتباه المستخدم وتجعله يتفاعل مع الخريطة بسهولة ويسر.

# **٣.٣.١ عناصر تصميم خريطة التطبيقات القائمة على الموقع**

ترى الباحثة يمكن تحقيق أسس التصميم السليمة من خالل عناصر التصميم وهي كما بالمخطط )٢(:

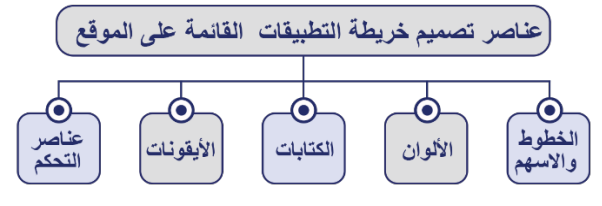

مخطط )٣(: "عناصر تصميم الخريطة بالتطبيقات القائمة على الواقع "من تصميم الباحثة"

## • **الكتابات**

- ويمكن تحقيق أسس التصميم من خالل الكتابة عن طريق:
- استخدام خطوط غير المُذيّلة "Sans Serif" (الخالية من الزوائد الطرفية)، لضمان تحقيق الإنقرائية، حيث يسهل قراءة الخطوط الغير المُذيّلة على أي شاشة وعلى العكس من ذلك يتعثر قراءة الخطوط المُذيّلة كما بالشكل (٨) لأسم مدينة "فيلادلفيا (Babich, Nick., 2020.)."Philadelphia

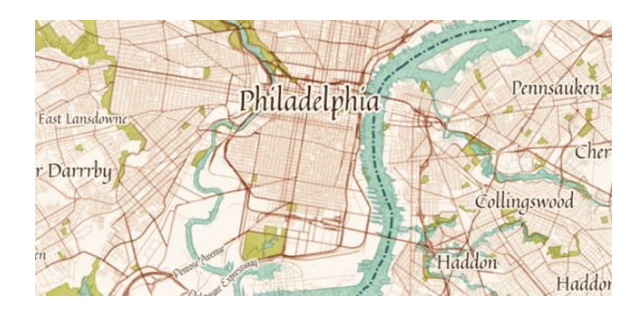

شكل (٨) "استخدام خط به زوائد طرفية في الخريطة يعطي الإحساس بأنها خريطة قديمة ويصعب قراءتها". ),2020 .N ,Babich )

- أن تكون الكتابة ب األحرف الكبيرة )Capital )في أول حرف ألسماء المناطق أو الشوارع، لضمان تحقيق اإلنقرائية كما بالشكل )٩( ألسم مدينة واشنطن" C.D Washington "حرف  $(Lee, 2017, p19)$ ."W"

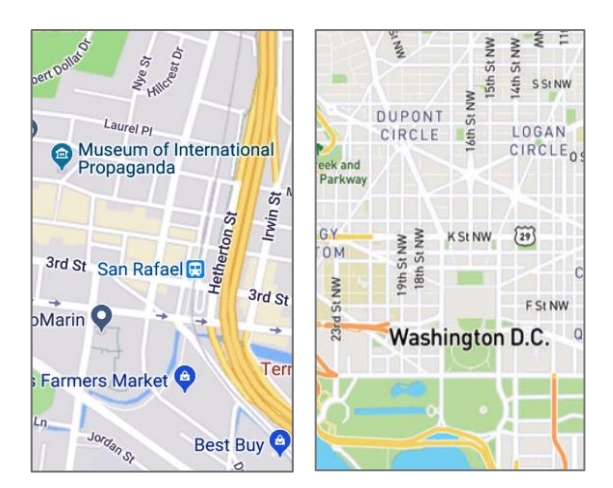

شكل (٩) استخدام الأحرف الكبيرة في أول حرف لأسماء الاماكن يُسهل على المستخدم قراءتها. )2019 ,Drazien)

أن تكون الكتابات ذات تسلسل وتتنوع في الوزن والحجم، لتحقيق التسلسل الـهرمي، حيث يستخدم وزن الـخط الثقيل (Bold) والحجم الكبير في الكتابات الأكثر أهمية بينما يستخدم وزن الخط الخفيف (Regular) والحجم الصغير في الكتابات الأقل أهمية، كما في المثال شكل )١٠( فكلمة "لندن London "ُكتبت ب وزن خط ثقيل )Bold )وحجم كبير بينما ُكتب "المتحف البريطاني Museum British The "بوزن خط خفيف )Regular ) رحجم صغير، حيث يجذب انتباه المستخدم أولأ اسم المدينة ثم تذهب عين المستخدم إلى باقي المعالم "المتحف البريطاني" وشوارع المدينة.(Lee, 2017, p.20)

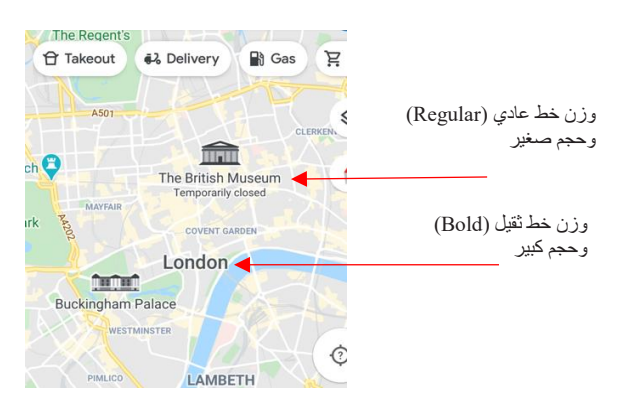

شكل )١٠(: " التسلسل الهرمي في التمييز بين الكتابات عن طريق وزن وحجم  $(Lau, A. , 2019)$  .  $"$ الخط

**-** يجب مراعاة التوحيد في نمط وحجم كتابة أسماء المناطق والشوار ع لتحقيق الاتساق، كما في شكل (١١١أ)، حيث تم استخدم نمط وحجم واحد في كتابة أسماء المناطق المتساوية في األهمية، بينما شكل (١١ب) نلاحظ عدم الالتزام في كتابة أسماء المناطق المتساوية في الأهمية بنمط وحجم موحد مما أدي إلى تشتيت عين المستخدم واالحساس باالزدحام بالخريطة.

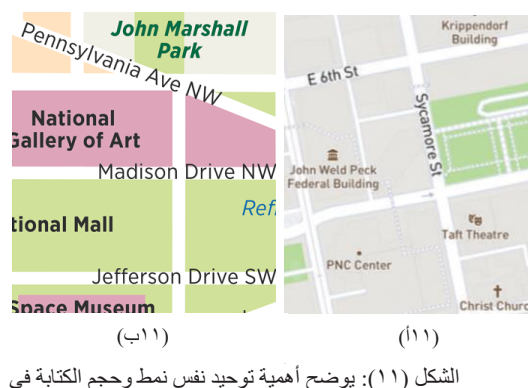

الخريطة (17,p.58) الخريطة

– اختلاف وتنوع احجام الكتابات وفقاً لأهميتها لتحقيق التباين، فهو يساعد على التأكيد على العناصر األساسية في الخريطة، فتنجذب عين المستخدم عند وجود شيء كبير بجانب شيء صغير إلى أن العنصر الكبير أكثر أهمية بكثير، كما في الشكل )١٢( حيث يستطيع المستخدم تمييز موقعة الحالي علّى الخريطَة عن باقي المواقع الأخرى على الخريطة من خلال حجم كتابة أكبر. (Babich, Nick., 2020.)

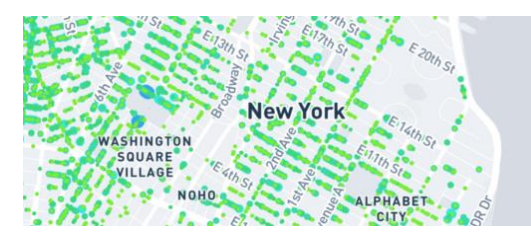

الشكل )١٢(: "سهولة قراءة اسم مدينة "نيويورك" نتيجة التباين الواضح بين حجمها وبين حجم أسماء باقي الشوارع ." (Sudekum, 2016)

• **األلوان :**

ويمكن تحقيق أسس التصميم من خالل األلوان عن طريق:

- استخدام التسلسل الهرمي في الألوان حيث تبدو الألوان ذات الكثافة األكبر Intensity Greater وكأنها تتقدم، بينما األلوان ذات الكثافة األقل تبدو متراجعة للخلف، وعلى سبيل المثال استخدام التسلسل هرمي في الألوان للتمييز بين الطرق على الخريطة وأهميتها، فيتم تمييز:<br>أ- الطرق السريعة باللون الد
	- الطرق السريعة باللون البرتقالي ذو الكثافة العالية.
	- الطرق الرئيسية باللون الأصفر ذو الكثافة المتوسطة.
- ج الشوارع المحلية باللون األبيض ذو الكثافة المنخفضة شكل  $(Lee, 2017, p19)$ .  $(17)$

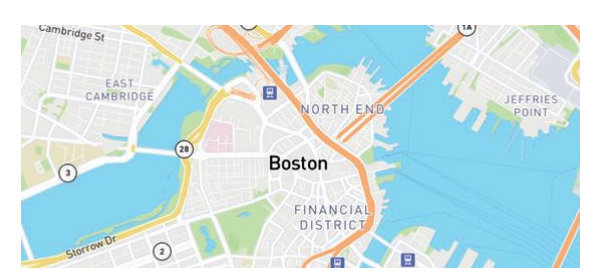

الشكل (١٣): "التسلسل الهرمي من خلال اللون للتمييز بين شبكات الطرق".  $(Lee, A. , 2017, p.51)$ 

لابد أن تتحقق نسبة تباين كبير ة بين الألوان، لكي يستطيع المستخدم تمييزها ورؤيتها، فالعناصر ذات األلوان المتباينة تجذب االنتباه أكثر من العناصر ذات األلوان المتقاربة، فكلما زاد التباين بين خلفية الخريطة وعناصرها، كلما برزت العناصر أو الأشكال على الخريطة (عادةً ما تكون العناصر أغمق أو أكثر إشراقاً في حين تكون الخلفية أفتح أو ذات لون باهت)، كما بالشكل (١٤أ) حيث تستطيع عين المستخدم التمييز بين )لون خلفية الخريطة ولون مسار الرحلة على الخريطة) نتيجة التباين الكبير بين لون الخلفية ولون مسار الرحلة وعلى العكس في شكل )١٤ب( ال تستطيع عين المستخدم التمييز بين )لون خلفية الخريطة ولون مسار الرحلة على الخر بطة).

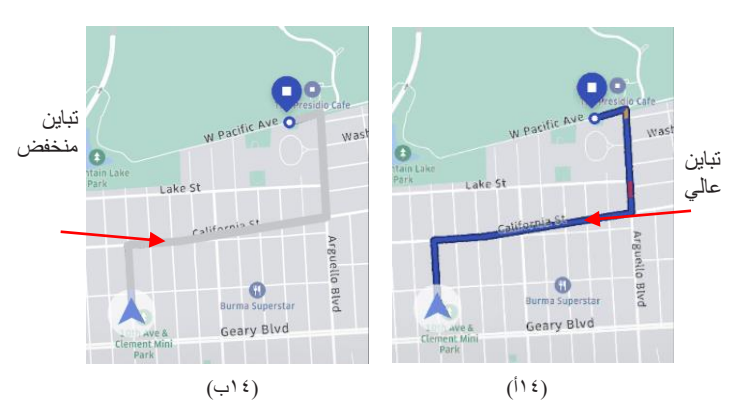

الشكل )١٣(: تأثير نسبة التباين على سهولة تمييز طبقات الخريطة عن بعضها (Haugli, 2019)

**-** أن تكون الألوان ذات تشبع عالي بالخريطة تُشعر المستخدم بوجود حدود وهمية بين العناصر بعضها البعض، مما يحقق اإلنقرائية كما بالشكل (١٥أ) نجد تباين قوي بين اللون الأزرق (تشبع عالي) والأصفر (تشبع عالي) بينما في بالشكل (١٥ب) نجد تباين ضعيف بين اللون الأزرق (تشبع منخفض) والأصفر(تشبع منخفض)مما أدى إلى عدم وضوح المعالم على الخريطة )2020 ,Gordon)

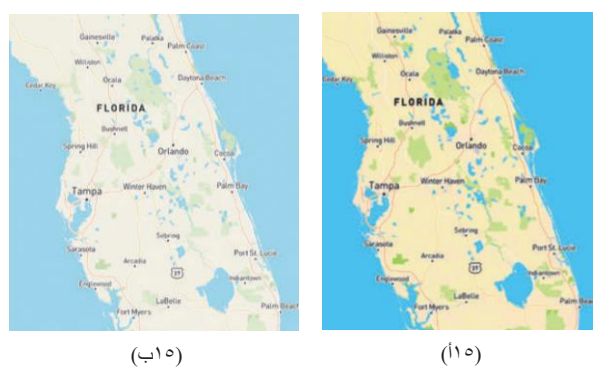

الشكل )١٥(: شدة التباين بين عناصر الخريطة تجذب انتباه المستخدم (Lee, A. , 2017, p.47)

استخدام نفس الألوان للعناصر ذات الصلة، لضمان تحقيق الاتساق في تصميم الخريطة، على سبيل المثال وسائل النقل من )محطات الْحافلات ومحطات السكك الحديدية وما إلى ذلك)، حيث يساعد استخدام نفس اللون المستخدمين على فك شفرات للعناصر المرئية دون الحاجة إلى قراءة النص؛ وبالتالي سيساعد ذلك على تصميم

خريطة أكثر تماسكاً، مما يسهل تفاعل المستخدم، مثال على ذلك في الشكل )١٦( التالي:

- الأماكن والمعالم السياحية: باللون البنفسجي الفاتح .
	- وسائل المواصالت: باللون االزرق الفاتح.
		- المطاعم: باللون األصفر .
		- الحدائق: باللون األخضر . خطوط المترو: باللون الأحمر .

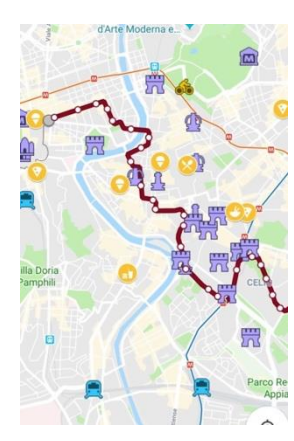

الشكل (١٦):"استخدام نفس الالوان في العناصر المرتبطة مثل (وسائل المواصلات، الإماكن السياحية، المطاعم)". (Imgur.com. 2023)

• **األيقونات:**

ويمكن تحقيق أسس التصميم من خلال الأيقونات عن طريق:

توحيد نمط الأيقونة أو تكرارها عدة مرات في الخريطة، يخلق الشعور بالوحدة واالتساق في تصميم الخريطة، ويحقق ترابط بين عناصر الخريطة، كما يخلق نوع من التوكيد، فالهدف من الاتساق هو توصيل الرسالة بسهولة ليتفاعل معها المستخدم على الخريطة كما في شكل (١٧أ) تكرار الأيقونة محطة المترو )حرف M )وكذلك شكل )١٧ب( تكرار نفس أيقونة المطعم (شوكة وسكين) بنفس الشكل والنمط لتحقيق الإتساق والوحدة في الخريطة.

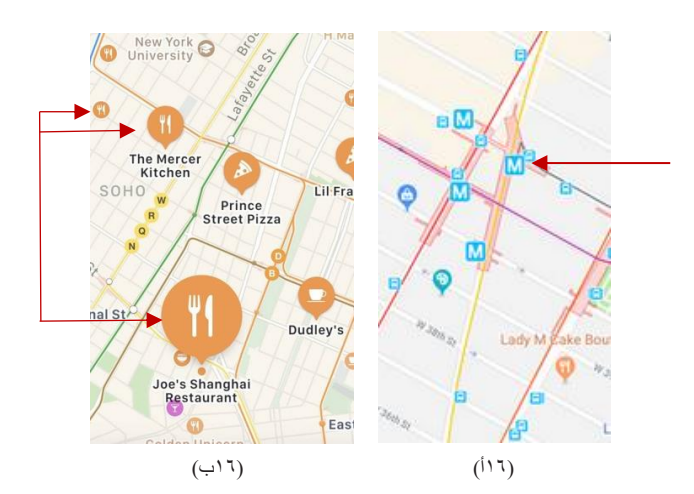

الشكل (١٧): "استخدام نفس الأيقونة للعناصر المرتبطة ببعضها مثل )وسائل المواصالت، االماكن السياحية، المطاعم(".  $(Walton, 2017, p.58)$ 

**-** استخدام أيقونات مألوفة وبسيطة لمختلف الثقافات لكي يكون المستخدم قادراً على فك تشفير معنى الرمز بمجرد النظر إليه، لضمان تحقيق الانقرئية، كما بالشكل (١٨) حيث قامت شركة Mapbox - هي شركة تقدم بيانات وخدمات رسم الخرائط - بتصميم مجموعة من أهم األيقونات، والتي تسمى بـ "ماكي Maki" وتتميز "ماكي" بأنها الأعلى جودة والأكثر بساطة لمعظم األيقونات التي يحتاجها اي تطبيق به خريطة، فنجد فيها أيقونات خاصة بالمدن والبلدان، وأيقونات خاصة بالنقل العام واخرى بالطرق السريعة بتصميم بسيط ومألوف للمساعدة في توجيه المستخدم.

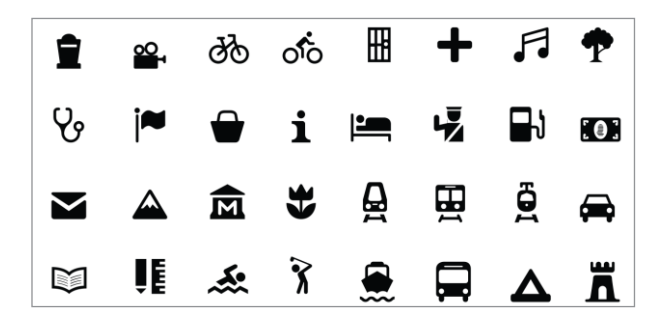

شكل (١٨) "مجموعة من أيقونات ماكي التي تتميز بالبساطة والوضوح".  $(Iconduck, 2022)$ 

– اختلاف وتنوع في أحجم الأيقونات وفقاً لأهميتها، لتحقيق التسلسل الهرمي، الشكل )١٩( فنجد أيقونة للموقع الحالي للمستخدم بحجم أكبر عن باقي أيقونات الخريطة .

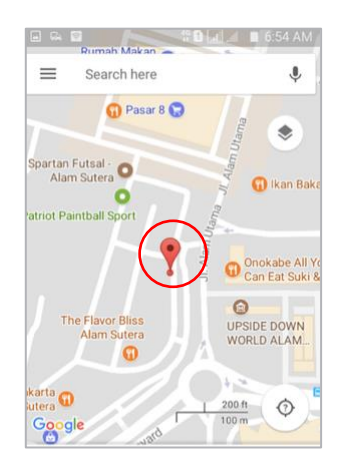

- شكل )١٩( التسلسل الهرمي في حجم أيقونة الموقع الحالي للمستخدم لجذب الانتباه". (CNET, n.d.,2018)
- **الخطوط واألسهم:** ويمكن تحقيق أسس التصميم من خالل الخطوط واألسهم عن طريق:
- الاختلاف والتنوع في سُمك الخط وفقاً لأهميته لتحقيق التسلسل الهرمي، بحيث يتم تمثيل الطرق السريعة بخط ذو سُمك أكبر، مقارنة بالطرق الرئيسية التي يتم تمثيلها بخط ذو سُمك أقل، كما بالشكل (٢٠).(Babich, Nick., 2020)

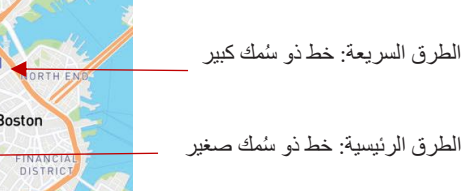

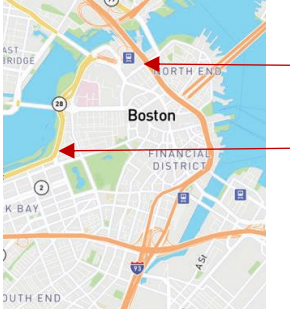

- شكل )٢٠(: "التسلسل الهرمي في التمييز بين شبكات الطرق عن طريق سمك حجم الخط". (Lee, A. ,2017, p.51)
- استخدام أنواع أسهم واضحة وبسيطة لضمان تحقيق الأنقرائية بالخريطة، حيث تعطي األسهم معلومات عن االتجاهات (لأعلى، لأسفل، إلى الخلّف وإلى الأمام) فقد يكون من الصعب إدراك الاتجاه من خلال استخدام بعض الأشكال أو الأحجام الصغيرة، لذلك من االفضل استخدامه كعامل اتصال اساسي". كما بالشكل (٢١) للأمام ثم اتجاه اليمين الذي يشير إليه السهم الأصفر في التطبيق. (Cooper, A. ,2014, p.292)

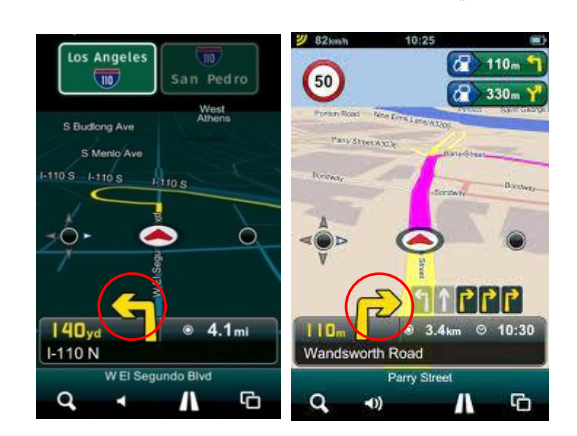

- شكل )٢١( وضوح شكل السهم بتطبيق ميروMireo أحد تطبيقات خدمات التنقل (CNET, n.d. 2013)
	- **عناصر التحكم بالخريطة:**
- ويمكن تحقيق أسس التصميم من خالل عناصر التحكم عن طريق:
- أن ت وضع عناصر التحكم داخل حدود الخريطة فذلك يسهل على المستخدم التفاعل مع الخريطة، فهي عبارة عن أزرار تعمل باللمس وسهلة االستخدام وال يقل حجم الزر عن 48x48  $(Lee, 2017, p.21).$ بكسل
- استخدام التوحيد في نمط عناصر التحكم لتحقيق االتساق ليسهل على المستخدم التعرف عليها والتفاعل معها فهي جزء من الخريطة، كما في شكل )٢٢(، فجميعها موجودة داخل مساحة هندسية الشكل ذات خلفية بيضاء مع إلقاء ظل رمادي اللون، فهي جزء من الخريطة. )2021 ,Darstaru )

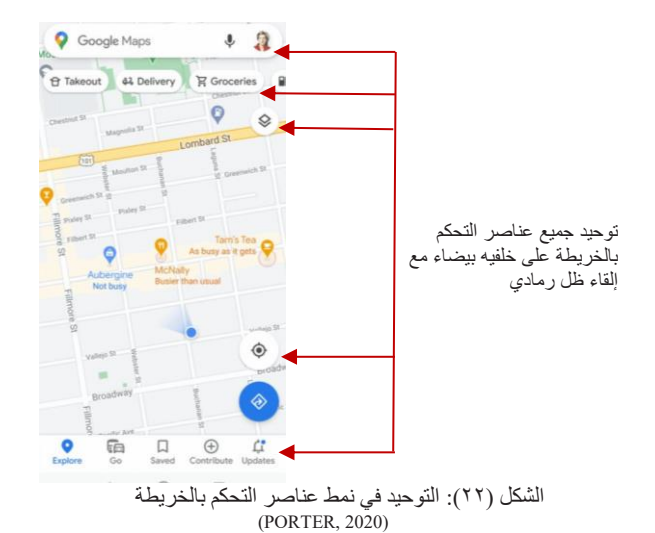

– اختلاف وتنوع أحجام عناصر التحكم وفقأ لأهميتها لتحقيق التسلسل الهرمي، كما في شكل )٢٣(. )2021 ,Darstaru )

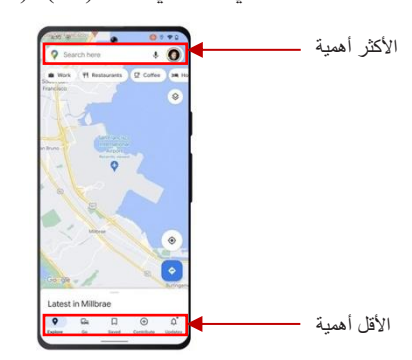

الشكل )٢٣(: استخدام التسلسل الهرمي في عناصر التحكم بالخريطة  $(Anon, 2022)$ 

ومما سبق قد تواصلنا إلى المعايير التي يجب مراعاتها في تصميم خرائط التطبيقات القائمة على الموقع في تعزيز تجربة المستخدم والتي تم اختصارها في مخطط )٤( .

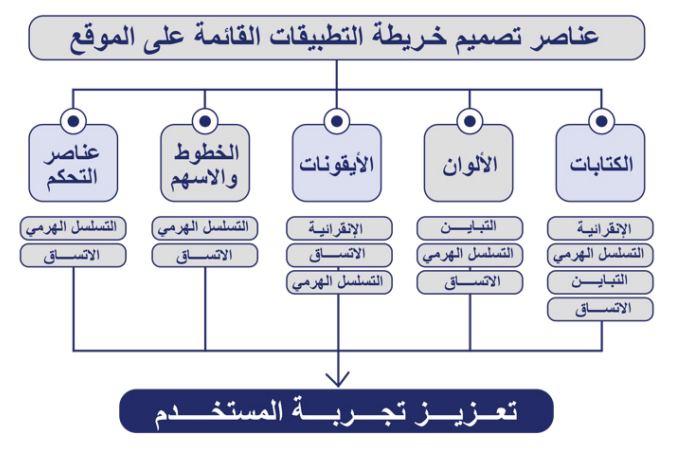

مخطط (٤): "تحقيق أسس التصميم من خلال عناصر التصميم بالتطبيقات القائمة على الموقع يعزز من تجربة المستخدم "من تصميم الباحثة"

وفيما يلي سوف نتناول تجربة المستخدم والعوامل التي تؤثر فيها.

# **.٢ تجربة المستخدم**

# **.١.٢ مفهوم تجربة المستخدم**

هي عبارة عن مجموعة المشاعر والسلوكيات والأفعال التي تتولد لدى المستخدم بنا ًء على التفاعل مع النظام، وذلك يتضمن موقع إلكتروني أو تطبيق للهاتف المحمول وبرامج سطح المكتب أو أي شكل من أشكال التفاعل بين المستخدم والجهاز)2020 ,Boichuk ).

## **.٢.٢ العوامل المؤثرة في تعزيز تجربة المستخدم**

تعد تجربة المستخدم من الجوانب األساسية لضمان جودة التطبيق في المقام األول، باإلضافة إلى التعامل مع مهام التطبيق الرئيسية والتي تم إنشاء التطبيق من أجلها في البداية، فيجب أن يكون التطبيق متاحاً وسهل الاستخدام. فكلما قل الجهد الذي يتطلبه التطبيق من المستخدمين للتعامل معه، كلما تقبله المستخدم المستهدف بشكل أفضل، وسوف نستعرض في السطور التالية العوامل المؤثرة في تجربة المستخدم مخطط (°). (H Rex Hartson, 2019)

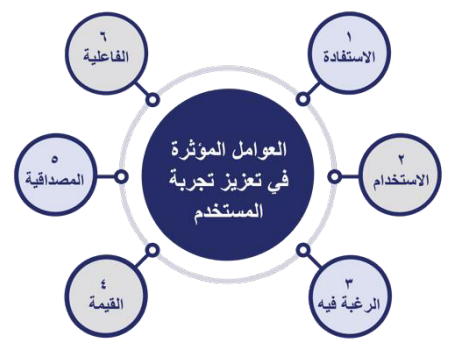

مخطط )5( العوامل المؤثرة في تعزيز تجربة المستخدم. )من تصميم الباحثة(

## **.١.٢.٢ االستفادة Usefulness**

البد وأن يحقق التطبيق اإلستفادة المطلوبة للمستخدم فكلما زادت اإلستفادة من خريطة التطبيقات القائمة على الموقع، كلما قلت المنافسة بين هذه التطبيقات و غير ها من التطبيقات الأخر ي، مما يعز ز تجر بة المستخدم، مثال: تطبيق خريطة جو جل يظهر فيه ٣ خيار ات:

- معرفة األماكن القريبة من المستخدم التي ربما يهتم بالذهاب إليها (مطاعم – بنوك – متنز هات…إلخ) .
- مشاركة موقع المستخدم الحالي مع شخص آخر، حيث يستطيع معرفة مكانه بالضبط أو تتبعه لحظة بلحظة .
- اختيار المكان الحالي كمكان وقوف سيارة المستخدم، بحيث يرشده تطبيق خرائط جوجل عن مكان سيارته إذا ما ابتعد عنها لمدة طويلة ونسي مكان تواجدها شكل )٢5،٢٤(  $(Eiaz et al., 2019)$

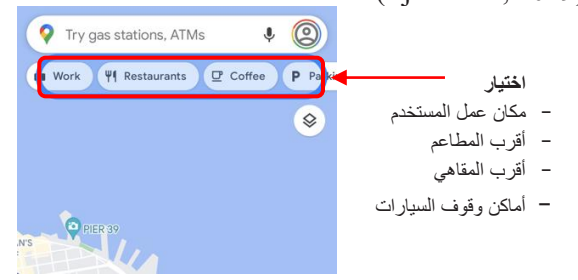

شكل (٢٤):" يستطيع المستخدم معرفة الأماكن القريبة من موقعة  $(Costello, 2020)$ 

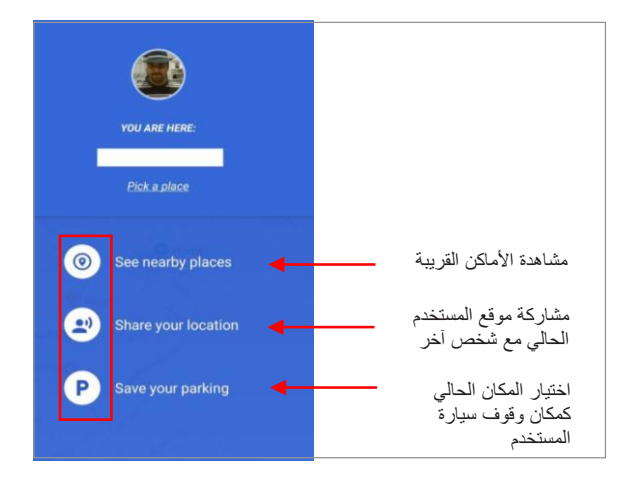

شكل (٢٥):" يستطيع المستخدم معرفة الأماكن القريبة منه، أو مشاركة موقعه الحالي مع شخص آخر، أو اختيار المكان الحالي كمكان وقوف سيارته" )محمود, ٢019(

## **.٢.٢.٢ االستخدامية Usability**

هي سهولة استخدام الخريطة بالتطبيق، فكلما كان البناء التصميمي للخريطة أكثر سهولة وبساطه كلما زاد ذلك من فاعلية وكفاءة التطبيق القائم على الموقع في تحقيق الهدف منه، ويتم تحديد االستخدامية للخريطة بالتطبيقات القائمة على الموقع من خالل ٥ خصائص طبقاً لنموذج نيلسن - مستشار دنماركي في علوم الحاسوب ومطور برمجيات متخصص في تطوير التطبيقات- شكل )٢4( (Ejaz et al.,  $2019$ )

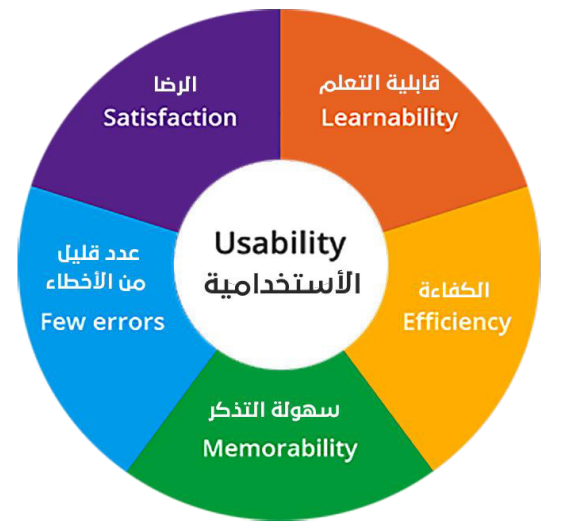

شكل )٢٦( الخصائص الخمسة التي تحدد االستخدامية لدى "جاكوب نيلسن"  $(Sippola, n.d.)$ 

• **قابلية التعلم Learnability :** يجب أن يكون من السهل على المستخدمين إنجاز المهام الأساسية في المرة الأولى التي يستخدمون فيها خريطة التطبيق القائم على الموقع، غالباً ما يكون من الضروري الإستفادة من السلوك الذي تم تعلمه بالفعل رالأفكار المحددة مسبقاً كملائمتها في الأجهزة المختلفة (على سبيل المثال: تعد خرائط شركة آبل "Apple Maps" حصرية على مجموعة منتجات شركة آبل، هذا يعني أن أي مستخدم ال يستخدم جهاز iPhone أو Mac أو أي جهاز آخر من صنع

شركة آبل ليس لديه فرصة للتعرف على خرائط شركة آبل وتعلمها، اما بالنسبة لخرائط جوجل "Google Maps " فهي متوفرة على كل األجهزة "Android و Windows و iPhone و Mac "مما يجعلها سهلة التعلم.

- ً في **الكفاءة Efficiency**: يجب أن يكون التطبيق فعاال االستخدام، فبمجرد أن يتعلم المستخدم خريطة التطبيق، يستطيع التفاعل مع الخريطة ويحصل على الخدمة أو المعلومة التي يريدها بشكل جيد وناجح في أسرع وقت وبأقل مجهود، فعندها تقاس مدى كفاءة خريطة التطبيق. ( ,Samira Khouljic  $(2019$
- **سه ولة التذكر Memorable:** أي عندما يعود المستخدم إلى الخريطة بعد فترة من عدم استخدامه لها، يكون قادر على استخدامها مرة أخرى بكفاءة وسهولة، مثال على ذلك خرائط "جوجل" حيث يحتوي الجزء العلوي من الخريطة على )شريط البحث، وأيقونة حساب المستخدم) ويوجد بأسفله الأزرار المخصصة للبحث عن األماكن المجاورة )مطاعم أو محطات وقود أو مستشفيات) كما بالشكل (٢٧)، وفي الجزء السفلي من الخريطة زر ي تيح للمستخدم تكبير الموقع الحالي له ) Zoom in )وزر آخر يذكر المستخدم ب المواقع التي سبق للمستخدم حفظها مثل موقع العمل أو المنزل، وهنا نجد ان خرائط "جوجل" سهلة وواضحة ويسهل تذكرها مما يعزز تجربة المستخدم.),2022Pritchard)

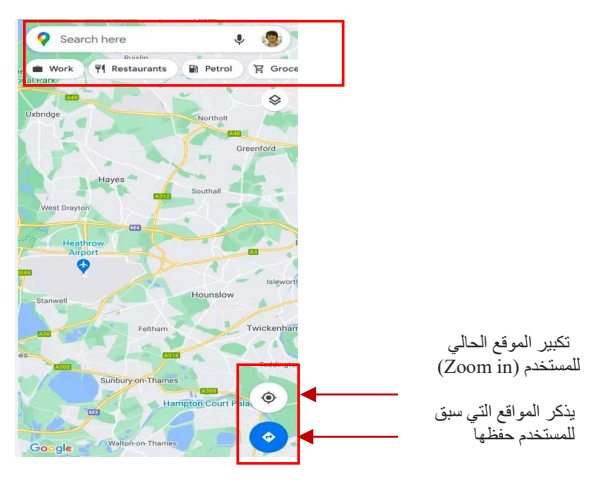

شكل )٢٧(:"خريطة "جوجل" تحتوي على أزرار تحكم بأعلى وأسفل الخريطة والتي تتميز بسهولة التذكر")2022 ,AAMOTH )

- **قلة األخطاء Errors Few:** ويقصد بها أن يحتوي نظام الخريطة على معدل خطأ منخفض، بحيث يقع المستخدمون في اقل عدد ممكن من الأخطاء أثناء استخدام الخريطة، وإذا وقع خطأ، فيمكن إصلاحه بسهولة؛ مما يؤكد فاعليتها للأستخدام وبالتالي تعزيز تجربة المستخدم.
- **الشعور بالرضا Satisfaction:** وهي أن تكون الخريطة ممتعة حتى يشعر المستخدم بالرضا الذاتي عند استخدامه لها، فكلما تحقق اإلشباع المعرفي "المعلومات والبيانات" زاد الشعور بالرضا مما يعزز تجربة المستخدم.

## **.٣.٢.٢ الرغبة في االستخدام Desirable**

حيث تعتبر الرغبة في استخدام الخريطة من أهم العوامل التي تؤثر على تجربة المستخدم، حيث تتميز الخريطة بارتباط المستخدم بها عاطفياً، فيجب أن توفر الخريطة الفرصة لتحقيق المتعة للمستخدمين وتحويل نقاط مشقة االستخدام إلى تجارب عاطفية إيجابية في لحظاتهم الحرجة، فمثلاً عندما يكون المستخدم في طريقه إلى مكان ما لموعد هام ويخشى من التأخير، وقد حدث عطل في الطريق بسبب حادث ما، وهنا يلجأ المستخدم لتطبيق "خرائط جوجل Google map "الذي سيساعده في الحصول على طرق أخرى يمكن ان يسلكها ليصل أسرع إلى المكان المطلوب، كما تعرض الخريطة أفضل مسار من حيث الوقت وأقصر الطرق ؛ مما يحقق نوع من المتعة للمستخدمين ويحول اللحظات الحرجة إلى الشعور باألمان واإليجابية تجاه الخريطة. وكما قال بروس كالكستون -أستاذ إدارة التصميم في كلية سافانا للفنون والتصميم - يبحث المستخدمين عن خرائط ليست سهلة الاستخدام فحسب، بل إنها أيضاً ممتعة في الاستخدام.  $(Mansson et al., 2020)$ 

#### **.٤.٢.٢ الفاعلية Effectiveness**

ويقصد هنا مدى فاعلية الخريطة في إنجاز الخدمة المطلوبة، لذا يجب اختبار الخريطة بانتظاّم وفقاً لأهداف المستخدم للتأكد من فاعليتها، ويمكن القيام بذلك من خالل التحليالت أو االستبيانات والتي تستطيع المؤسسة من خاللها معرفة مدى فاعلية الخريطة، مما يعزز تجربة المستخدم ، فنجد مثال خريطة "جوجل" وما تقدمه من معلومات عن خطوط المواصالت العامة ومواعيدها لبعض المدن في بلدان عدة، فلديها خريطة لخطوط مواصالت معتمدة مثل خطوط سير مترو القاهرة، فيمكن رؤية هذه الخطوط من خالل تفعيل  $\cdot$  (Ejaz et al., 2019)(٢٨) كما بالشكل (٢٨) . أما إذا كان المستخدم يريد استخدام خاصية المالحة وحدد مكان االنطالق ومكان الوصول لمعرفة أفضل الطرق المتاحة؛ فسيجد من ضمن أساليب النقل إمكانية حجز سيارة أجرة من داخل خريطة التطبيق (مثل أوبر أو كريم) كما بالشكل (٢٩)، رسيجد أيضـاً المواصـلات العامة التي ستبين لـه خطوط بعض الأتوبيسات ومواعيد تواجدها في كل محطة (مثل أوتوبيسات شركة مواصالت مصر( كما بالشكل )30(، وبذلك تحققت فاعلية التطبيق بنجاح من خالل توفيره لهذه الخدمات.

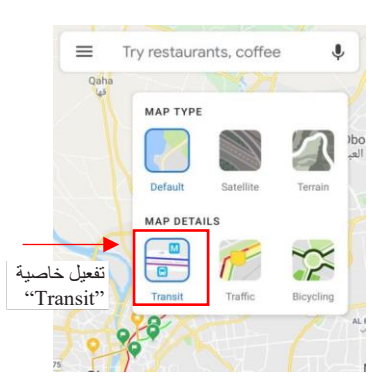

شكل )٢٨(: " تفعيل خاصية "Transit "التي تقدم معلومات عن خطوط المواصالت العامة ومواعيدها". )2020 ,Costello )

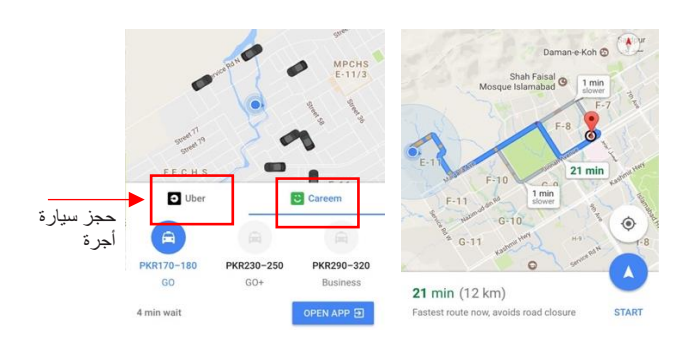

شكل (٢٩): " إمكانية حجز سيارة أجرة من داخل الخريطة (مثل أوبر أو كريم)" (Wahab, 2017)

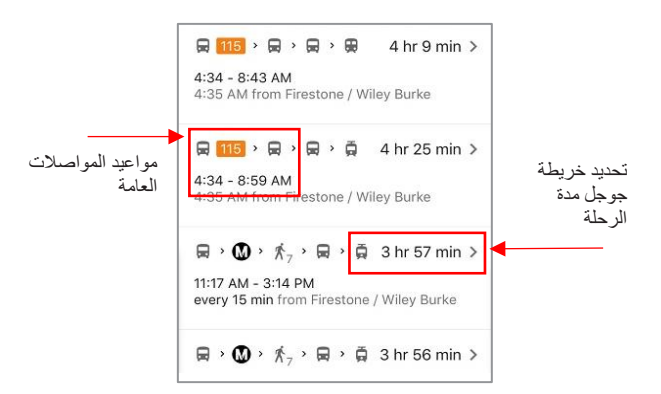

شكل (٣٠): " يمكن للمستخدم التنقل بين أي مكان بواسطة المواصلات العامة وتتعرف على مواعيدها بدقه شديدة من خالل خرائط جوجل")2019 ,Paul)

## **.٥.٢.٢ المصداقية Credibility**

هي قدرة الخريطة على بناء الثقة بينها وبين المستخدم، هذه الثقة ال تقتصر فقط على أن تقوم الخريطة بوظائفها، ولكن كذلك أن تقدم معلومات دقيقة وصادقة تخدم الغرض منها، مثال شكل )3١( الخريطة بتطبيق "أوبر" التي تقدم للمستخدم معلومات عن اسم السائق، ونوع السيارة، لونها، رقمها، وكذلك مدة وتكلفة الرحلة، فكل هذه البيانات تتميز بمصداقيتها مما يعزز تجربة المستخدم للخريطة ()2020 . (Mansson et al., 2020) .

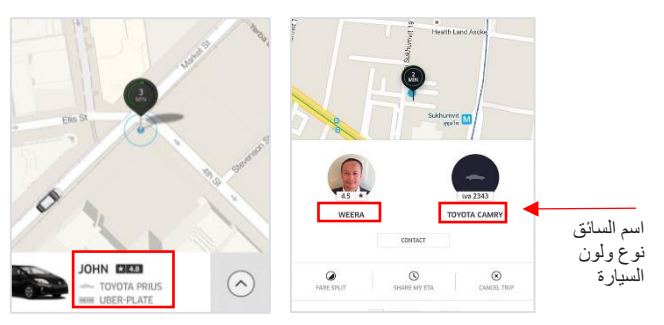

شكل (٣١) خريطة تطبيق "أوبر" توضح البيانات التي تقدمها الخريطة للمستخدم من اسم السائق ونوع ولون السيارة وزمن الرحلة وتكلفتها.).d.n ,Maheshwari)

## **.٦.٢.٢ القيمة Valuability**

يجب أن تقدم خرائط التطبيقات القائمة على الموقع قيمة للمستخدمين، ففي تجربة المستخدم للخريطة يجب أن تؤدي الخدمة

الغرض منها، فيجب أن تساهم الخريطة في تحقيق النتائج النهائية  $(E$ وتحسين رضا المستخدمين. (2019 .)

مثال تطبيق "خريطة جوجل map Google "في تقديمه للحالة المرورية المستقبلية، فيمكن لخرائط "جوجل" اآلن التنبؤ بحالة الطريق في يوم معين وساعة معينة مستقبلاً بشكل تقريبي بناءً على تسجيل حالة الطرق لحظة بلحظة لعدة سنوات سابقة، مما يعزز من تجربة المستخدم.

فإذا كان المستخدم متجهاً لمكان ما يوم الأحد القادم لموعد عمل في تمام الساعة الخامسة مساءً على سبيل المثال شكل (٣٢)، يمكنه اختيار يوم وتوقيت التحرك من مكان االنطالق لرؤية كيف ستكون الحالة المرورية للطريق وقتها، أو أن يختار موعد الوصول لتقترح خرائط جوجل عليه التحرك في موعد يناسب احتمالية حالة الطريق، وهنا تكون الخريطة ساهمت في تحسين رضا المستخدمين وتقديم قيمة ايجابية لهم.

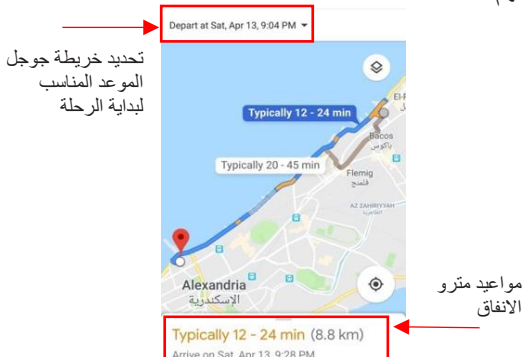

شكل (٣٢) خريطة جوجل تقدم تنبؤات بالحالة المرورية المستقبلية للمستخدم  $(Haugli, 2019)$ 

وبعد دراسة عناصر الخريطة، وأسس تصميمها، تجربة المستخدم، والعوامل التي تؤثر فيها نستنتج الاتي:

# **.٣ تحقيق معايير تصميم خريطة التطبيقات القائمة على الموقع ودورها في تعزيز تجربة المستخدم**

من خالل دراستنا لمعايير تصميم خريطة التطبيقات القائمة على الموقع وعوامل تعزيز تجربة المستخدم؛ نستنتج أن تحقيق معايير تصميم خريطة التطبيقات القائمة على الموقع له دور فعال في تعزيز تجربة المستخدم، كما بمخطط (٦) وذلك من خلال :

- استخدام التسلسل الهرمي بتصميم الخريطة يساعد على سهولة وسرعة الحصول على المعلومة؛ مما يحقق الفاعلية.
- تحقيق التباين ي ساعد على جذب انتباه المستخدم من الوهلة األولى لعنصر ما عن باقي عناصر الخريطة؛ مما يوفر سهولة التذكر واالستخدام.
- تحقيق اإلنقرائية من خالل استخدام أيقونات مألوفة وبسيطة يساعد في تحقيق الإشباع المعرفي؛ مما زاد من القيمة الإيجابية للتطبيق والرغبة في االستخدام.
- اختيار الخطوط غير المُذيّلة بتصميم الخريطة ينتج عنه سرعة قراءة البيانات والمعلومات على الخريطة؛ وبالتالي تحقيق الفاعلية.
- استخدام الاتساق في تصميم الخريطة يساعد المستخدم على الربط بين العناصر ذات الصلة؛ مما يؤدي إلى سهولة التذكر.

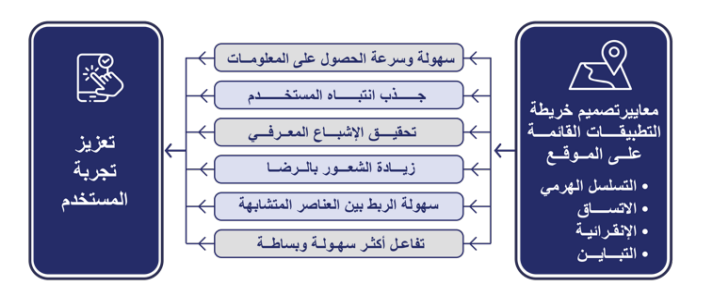

مخطط (٦) دور معايير تصميم خريطة التطبيقات القائمة على الموقع في تعزيز تجربة المستخدم. " من تصميم الباحثة"

## **نتائج البحث:**

- .1 تحقيق التسلسل الهرمي في الكتابات بالخريطة بشكل ناجح يؤدي إلى سهولة وسرعة الحصول على المعلومة وبالتالي تحقيق االستفادة.
- ٢ . تحقيق التباين يساعد على جذب انتباه المستخدم من الوهلة الأولى ويساهم في سهولة التفاعل، مما يؤدي إلى اإلشباع المعرفي للمستخدم ورغبته في استخدام الخريطة أكثر من مرة.
- ٣. استخدام أيقونات مألوفة وبسيطة يساعد في سهولة تعلم المستخدم للخريطة؛ مما يزيد شعوره بالرضا.
- ٤. استخدام الخطوط غير المُذيّلة بالخريطة يؤدي إلى سرعة قراءة البيانات والمعلومات على الخريطة ويقلل من الخطأ وبالتالي تفاعل أكثر سهولة.
- 0 . تحقيق الاتساق في تصميم الخريطة يساعد المستخدم على الربط بين العناصر ذات الصلة وبالتالي يسهل تذكرها.
- ٦. اتباع معايير تصميم الخريطة القائمة على الموقع يساهم في تحقيق الفاعلية االستخدامية، اإلشباع المعرفي، الشعور بالرضا، سهولة التفاعل، وتقليل الخطأ مما يعزز من تجربة المستخدم.

ومما سبق توصي الباحثة بضرورة ان يكون المصمم على دراية بمعايير تصميم الخريطة القائمة على الموقع من )التسلسل هرمي، التباين، الاتساق، الأنقرائية) والذي يساهم في تحقيق سهولة وسرعة الحصول على المعلومة وبالتالي تحقيق االستفادة مما يعزز تجربة المستخدم. كما توصي ايضاً بتوسيع آفاق البحث العلمي والدراسات المرتبطة بتعزيز تجربة المستخدم في خرائط التطبيقات القائمة على الموقع واالستفادة من نتائج هذه الدراسات.

## **المراجع** :

- 1. Boichuk, O. (2020). The Nine Principles of UX Design Psychology: Can You Predict the Behavior of Your Users? [online] uxmagazine. Available at: ux-design-psychology-can-you-predict-the-<br>behavior-of-your-users. [Accessed 13 May 2022]. https://uxmag.com/articles/the-nine-principles-of-<br>ux-design-psychology-can-you-predict-the-
- 2. Cooper, Alan, Robert Reimann, David Cronin, and Christopher Noessel. "About face: the essentials of interaction design" John Wiley & Sons, 2014, P. 292
- 3. Darstaru, A. (2021). Elements and Principles of Design To Use For Inspiration in 2021. [online] creatopy. Available at: principles-of-design/ [Accessed 3 Jan. 2023]. https://www.creatopy.com/blog/elements-and-

15. uxplanet.  $(2021)$ . The 4 best ways to create hierarchy in design. [online] Available at: hierarchy-in-design-d1c6bef70021 [Accessed 24 https://uxplanet.org/the-4-best-ways-to-create-Dec. 2022].

**المواقع االلكترونية** :

- 1. Lau, A. (2019). What to think about when designing maps. [online] smallmultiples. Available at: about-when-designing-maps/ [Accessed 9 Mar. https://smallmultiples.com.au/articles/what-to-think-2023].
- 2. Babich, N. (2020). [online] xd.adobe.com. Available design/designing-map-ui-tips-and-inspiration/. at: https://xd.adobe.com/ideas/process/ui-
- 3. Barylick, C. (2022). Google Maps for iOS receives significant update, new navigation options for Apple Watch users. [online] powerpage.org. Available at: receives-significant-update-new-navigation-options-<br>for-apple-watch-users [Accessed 20 May 2023]. https://www.powerpage.org/google-maps-for-ios-<br>receives-significant-update-new-navigation-options
- 4. Lee, A. (2017). The Guide to Map Design. [online] go.mapbox.com. Available at: https://go.mapbox.com/rs/117-NXK-<br>490/images/the-guide-to-map-design.pdf.
- 5. Haugli, C. (2019). Building a Scalable and Reliable Map Interface for Drivers. [online] www.uber.com. EG/blog/building-a-scalable-and-reliable-map-<br>interface-for-drivers/. Available at: https://www.uber.com/en-<br>EG/blog/building-a-scalable-and-reliable-map Available at: https://www.uber.com/en-
- 6. Esri  $(2021)$ . What is a geodatabase? [online] desktop.arcgis.com. Available at: https://desktop.arcgis.com/en/arcmap/latest/manage-<br>data/geodatabases/feature-class-basics.htm [Accessed  $9$  Mar. 2023].
- 7. Sudekum, B. (2016). Use your Mapbox Studio styles everywhere. [online] https://blog.mapbox.com/. mapbox-studio-styles-everywhere-e29ce5954e47. Available at: https://blog.mapbox.com/use-your-
- 8. Imgur.com. (2023). Available at: https://i.imgur.com/TRuMVgf.jpg [Accessed 9 Mar. 20231.
- 9. Walton, L. (2017). The Guide to Map Design. [online] https://go.mapbox.com/. Available at: https://go.mapbox.com/rs/117-NXK-<br>490/images/the-guide-to-map-design.pdf.
- 10. PORTER, J. (2020). Google Maps updates help you cope with the pandemic. [online] www.theverge.com. Available at: https://www.theverge.com/2020/11/17/21571074/go ogle-maps-covid-layer-food-delivery-expected-time-<br>public-transport-crowdedness-assistant-driving.
- 11. Iconduck (2022). Mapbox Maki Icons. [online] www.figma.com. Available at: https://www.figma.com/community/plugin/1199125 530889480477 [Accessed 9 Mar. 2023].
- 4. Ejaz, A., Syed, D., Yasir, M. and Farhan, D. (2019). Graphic User Interface Design Principles for Designing Augmented Reality Applications. International Journal of Advanced Computer Science and Applications, 10(2). doi:10.14569/ijacsa.2019.0100228.
- 5. Gordon, K. (2020). 5 Principles of Visual Design in UX. [online] on March 1, 2020. Available at: https://www.nngroup.com/articles/principles-visual-<br>design/ [Accessed 23 Dec. 2022].
- 6. H Rex Hartson and Pyla, P.S. (2019). The UX book: Agile UX design for a quality user experience. Cambridge, Ma: Morgan Kaufmann. P256
- 7. Lau, A. (2019). What to think about when designing maps. [online] smallmultiples. Available at: https://smallmultiples.com.au/articles/what-to-think-<br>about-when-designing-maps/.
- 8. Lee, A. (2017). The Guide to Map Design. [online]. Available at: https://studioames.com/The-Guide-to-<br>Map-Design [Accessed 9 Jan. 2023].
- 9. Mansson, L., Wiklund, M., Öhberg, F., Danielsson, K. and Sandlund, M. (2020). Co-Creation with Older Adults to Improve User-Experience of a Smartphone Self-Test Application to Assess Balance Function. International Journal of Environmental Research and Public Health, [online]  $17(11)$ , p.3768. doi:10.3390/ijerph17113768.
- 10. Nikolov, A. (2017). 5 Principles of Visual Design in UX. [online] nngroup. Available at: https://uxdesign.cc/design-principle-consistency-<br>6b0cf7e7339f [Accessed 4 Jan. 2023].
- 11. Pritchard, T. (2022). Google Maps vs. Apple Maps: Which navigation app is best? [online] tomsguide. Available at: https://www.tomsguide.com/news/google-maps-vs-<br>apple-maps [Accessed 13 May 2022].
- 12. Rogers, P. (2012). Seven evaluation methods to add to the toolbox? [online] evaluation-methods-add-toolbox. Available at: https://www.betterevaluation.org/blog/sevenevaluation-methods-add-toolbox [Accessed 5 Dec. https://www.betterevaluation.org/blog/seven-2022].
- 13. Samira Khouljic, K.B. (2019). Evaluating the Usability of a Moroccan University Research management web platform. The 12th International Conference Interdisciplinarity in Engineering, [online] p.1010. Available at: https://www.sciencedirect.com/science/article/pii/S2 351978919303531?ref=pdf\_download&fr=RR-<br>2&rr=786f36fe1c8f16dd
- 14. Sm Cranwell, S. (2021). How interactive maps can improve user experience on your site. [online] versantus. Available at: https://www.versantus.co.uk/blog/how-interactive-<br>maps-can-improve-user-experience-your-site [Accessed 14 May 2022].
- 16. Wahab, F. (2017). How To Book An Uber In Google Maps. [online] www.addictivetips.com. Available at: https://www.addictivetips.com/ios/how-to-book-an-<br>uber-in-google-maps/ [Accessed 10 Mar. 2023].
- 17. Paul, S. (2019). More easier  $\&$  joyful rides your way with Google Maps' Mixed Modes. [online] geoawesomeness.com. Available at: rides-your-way-with-google-maps-mixed-modes/ https://geoawesomeness.com/more-easier-joyful-[Accessed 10 Mar. 2023].
- 18. Paul, S. (2019). More easier & joyful rides your way with Google Maps' Mixed Modes. [online] geoawesomeness.com. Available at: rides-your-way-with-google-maps-mixed-modes/ https://geoawesomeness.com/more-easier-jovful-[Accessed 10 Mar. 2023].
- 19. Maheshwari, N. (n.d.). Want to build an app like Uber? Read more for exact estimations. [online] nmgtechnologies.com. Available at: https://nmgtechnologies.com/blog/how-to-build-an-<br>app-like-uber.html [Accessed 10 Mar. 2023].

12. Drazien, S. (2019). How can street names appear on iOS without having to zoom in all the way. [online] Available at:

https://support.google.com/maps/thread/12028186/h ow-can-street-names-appear-on-ios-without-having-<br>to-zoom-in-all-the-way?hl=en [Accessed 9 Mar. 2023].

- 13. AAMOTH, D. (2022). 5 things you didn't know Google Maps could do. [online] fastcompanyme.com. Available at: you-didnt-know-google-maps-could-do/ [Accessed 9 https://fastcompanyme.com/technology/5-things-Mar. 2023].
- 14. Costello, S. (2020). How to Rate an App in the Apple App Store. [online] www.lifewire.com. Available at: How to Rate an App in the Apple App Store [Accessed 9 Mar. 2023].
- 15. CNET. (n.d.). The new and improved Google Maps for Android (pictures). [online] Available at: improved-google-maps-for-android-pictures/ https://www.cnet.com/pictures/the-new-and-[Accessed  $19$  May 2023].